# Healthxchange e-pharmacy Adding users to your account

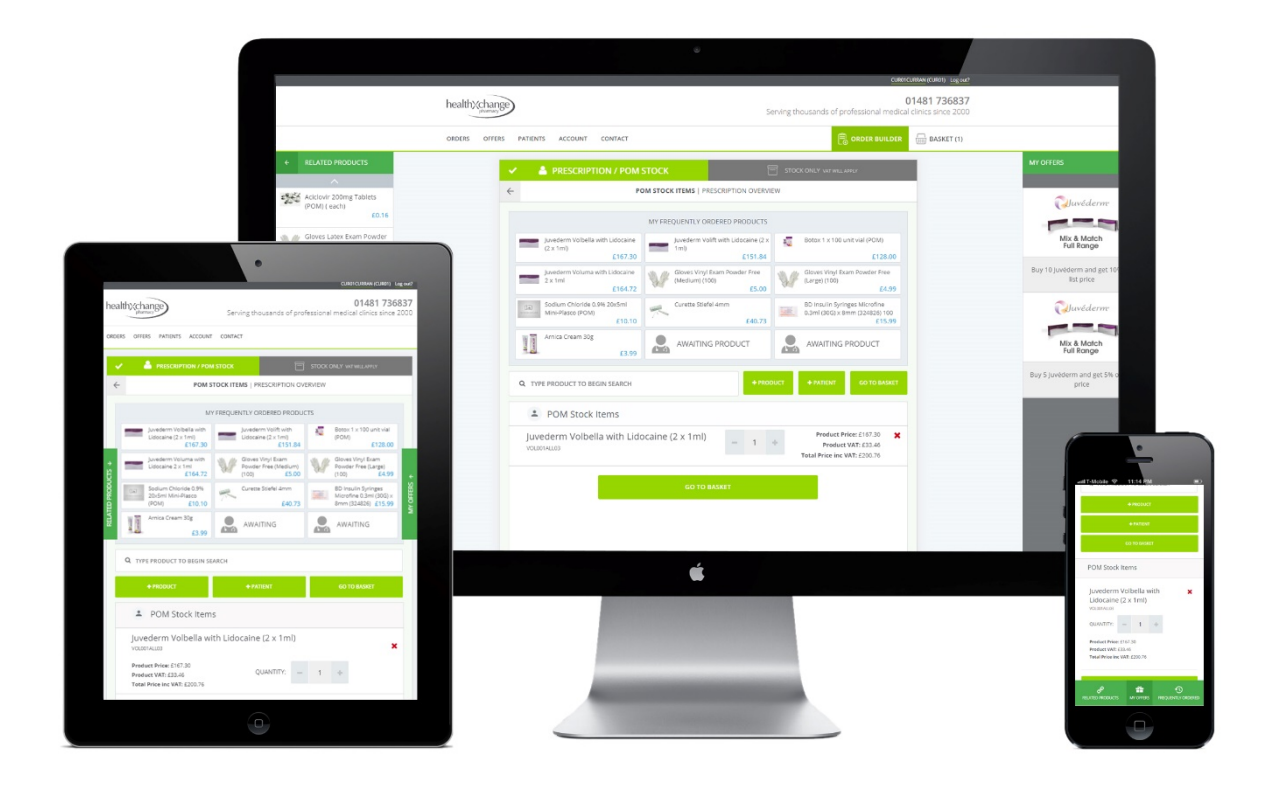

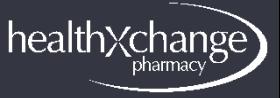

## **Adding users to your account**

Adding new users to your e-pharmacy account is easy. You can add users and assign them the access you rights you want them to have. The below steps will walk you through that process

### *Please Note: To add a user you will need to have the Account Manager role within your e-pharmacy account.*

#### **Step 1.**

To begin adding users navigate to the 'ACCOUNT' tab in the main navigation and then select 'USERS' from the table

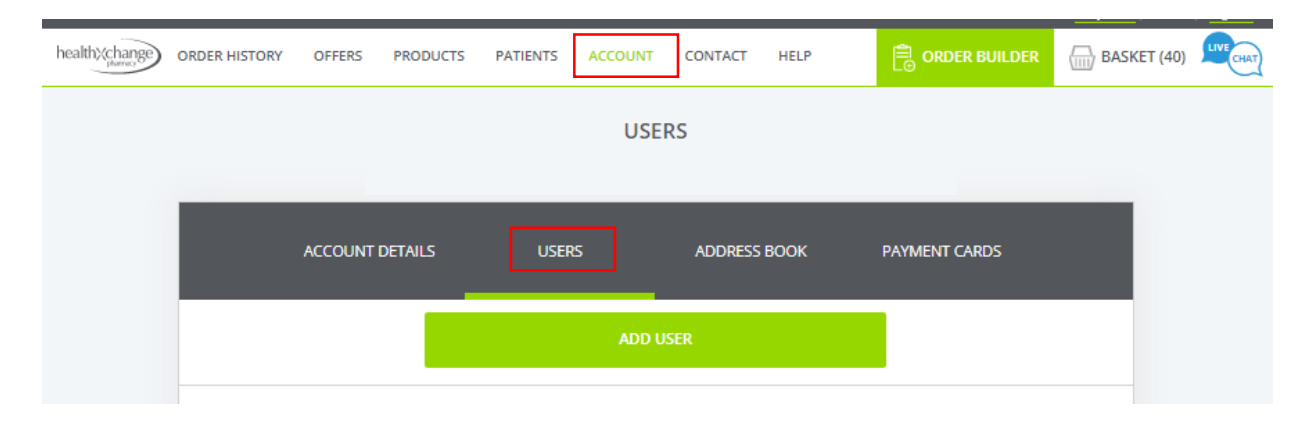

#### **Step 2.**

Click 'ADD USER' and fill in the details on the new user form you will now see. You will need to fill in all the mandatory details that are marked with a red asterisk (\*) as well as choosing the site permissions you want this new user to have.

Site permissions are as follows;

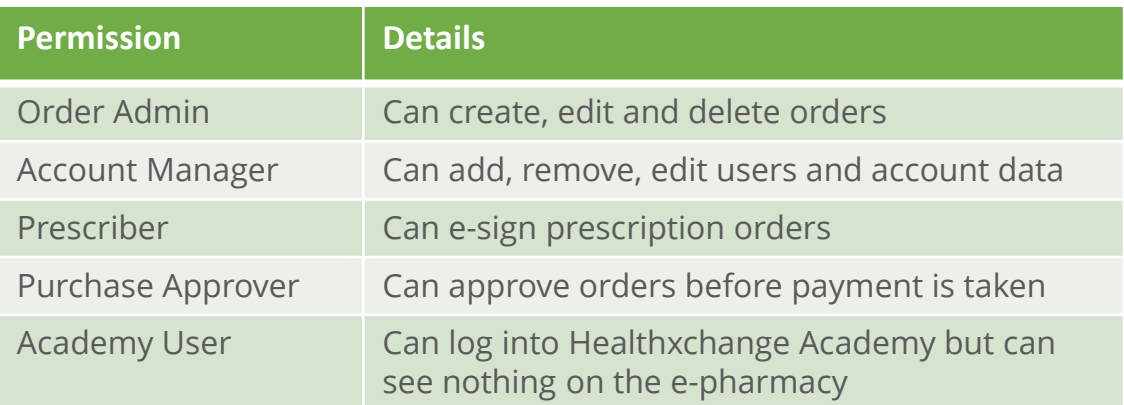

You can assign multiple roles to a user to increase or decrease their level of access to your account.

If the new user is a Prescriber they will be verified and approved by Healthxchange before they can log in – this is usually done within 1 working day.

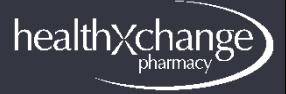